## **How to View your To do List and Holds**

• **Login in to CUNYfirst:**

[https://ssologin.cuny.edu/cuny.html?resource\\_url=https%3A%2F%2Fhome.cunyfirst.cuny.edu%252Fp](https://ssologin.cuny.edu/cuny.html?resource_url=https%3A%2F%2Fhome.cunyfirst.cuny.edu%252Fpsp%252Fcnyihprd%252FEMPLOYEE%252FEMPL%252Fc%252FNUI_FRAMEWORK.PT_LANDINGPAGE.GBL) [sp%252Fcnyihprd%252FEMPLOYEE%252FEMPL%252Fc%252FNUI\\_FRAMEWORK.PT\\_LANDINGPAGE.GB](https://ssologin.cuny.edu/cuny.html?resource_url=https%3A%2F%2Fhome.cunyfirst.cuny.edu%252Fpsp%252Fcnyihprd%252FEMPLOYEE%252FEMPL%252Fc%252FNUI_FRAMEWORK.PT_LANDINGPAGE.GBL) [L](https://ssologin.cuny.edu/cuny.html?resource_url=https%3A%2F%2Fhome.cunyfirst.cuny.edu%252Fpsp%252Fcnyihprd%252FEMPLOYEE%252FEMPL%252Fc%252FNUI_FRAMEWORK.PT_LANDINGPAGE.GBL)

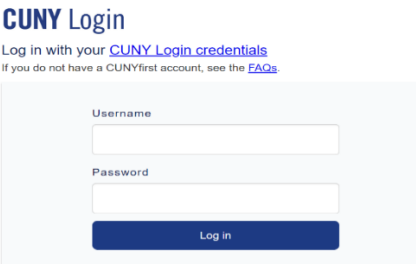

• **Bring down the drop-down menu and click on Student Center**

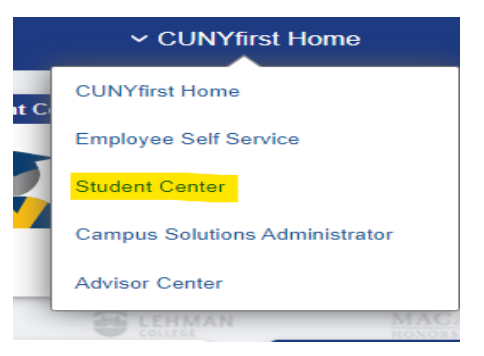

• **Click on the Tasks/Holds Tile**

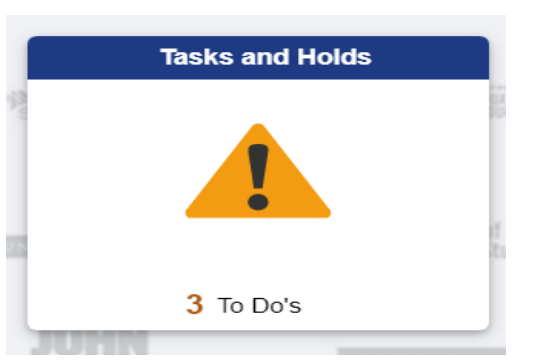

• **In this tile you will be able to view the following:**

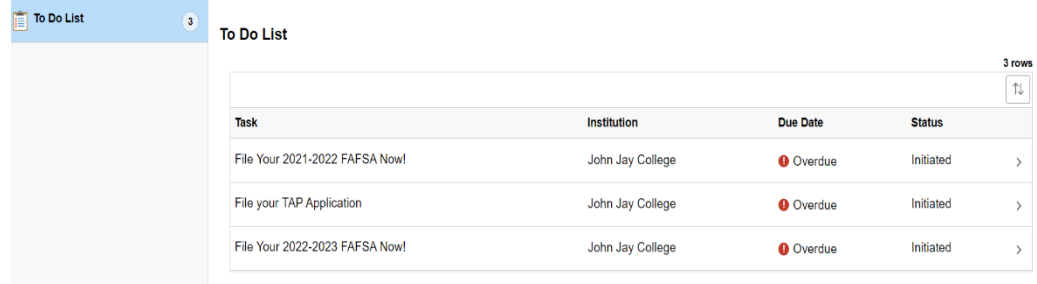